Quando o gestor patrimonial troca o responsável por uma determinada localidade, o novo responsável deve realizar o recebimento da seguinte forma:

- Acesse o Portal Administrativo do SIPAC
- No menu Patrimônio Móvel > Receber Responsabilidade de Localidade

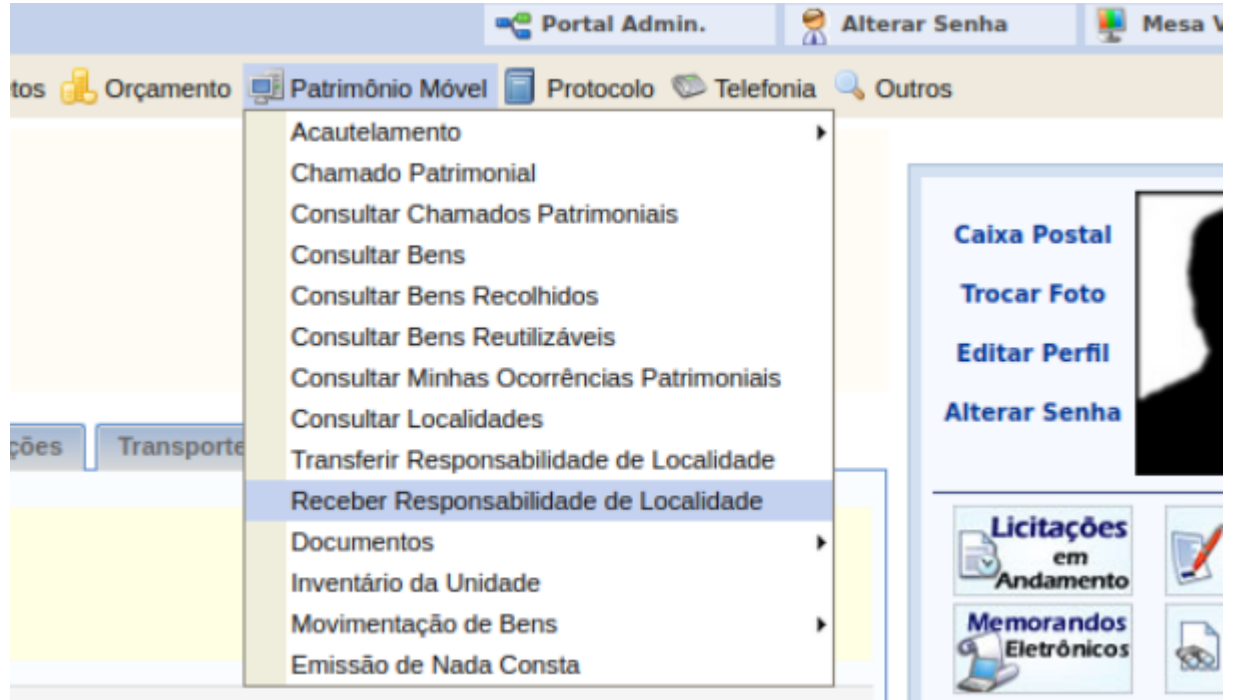

Clique no ícone da seta verde para prosseguir e confirmar o recebimento da responsabilidade

## PORTAL ADMINISTRATIVO > RECEBER RESPONSABILIDADE DE LOCALIDADE

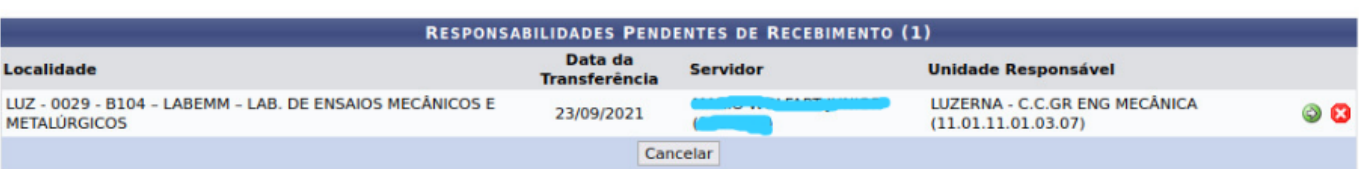

From: <https://manuais.dti.ifc.edu.br/> - **Instituto Federal Catarinense**

Permanent link: **[https://manuais.dti.ifc.edu.br/doku.php?id=wiki:sipac\\_pat\\_recebimento\\_localidades](https://manuais.dti.ifc.edu.br/doku.php?id=wiki:sipac_pat_recebimento_localidades)**

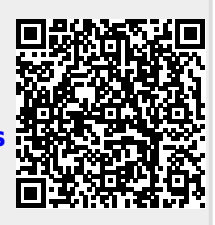

Last update: **2022/02/11 08:18**